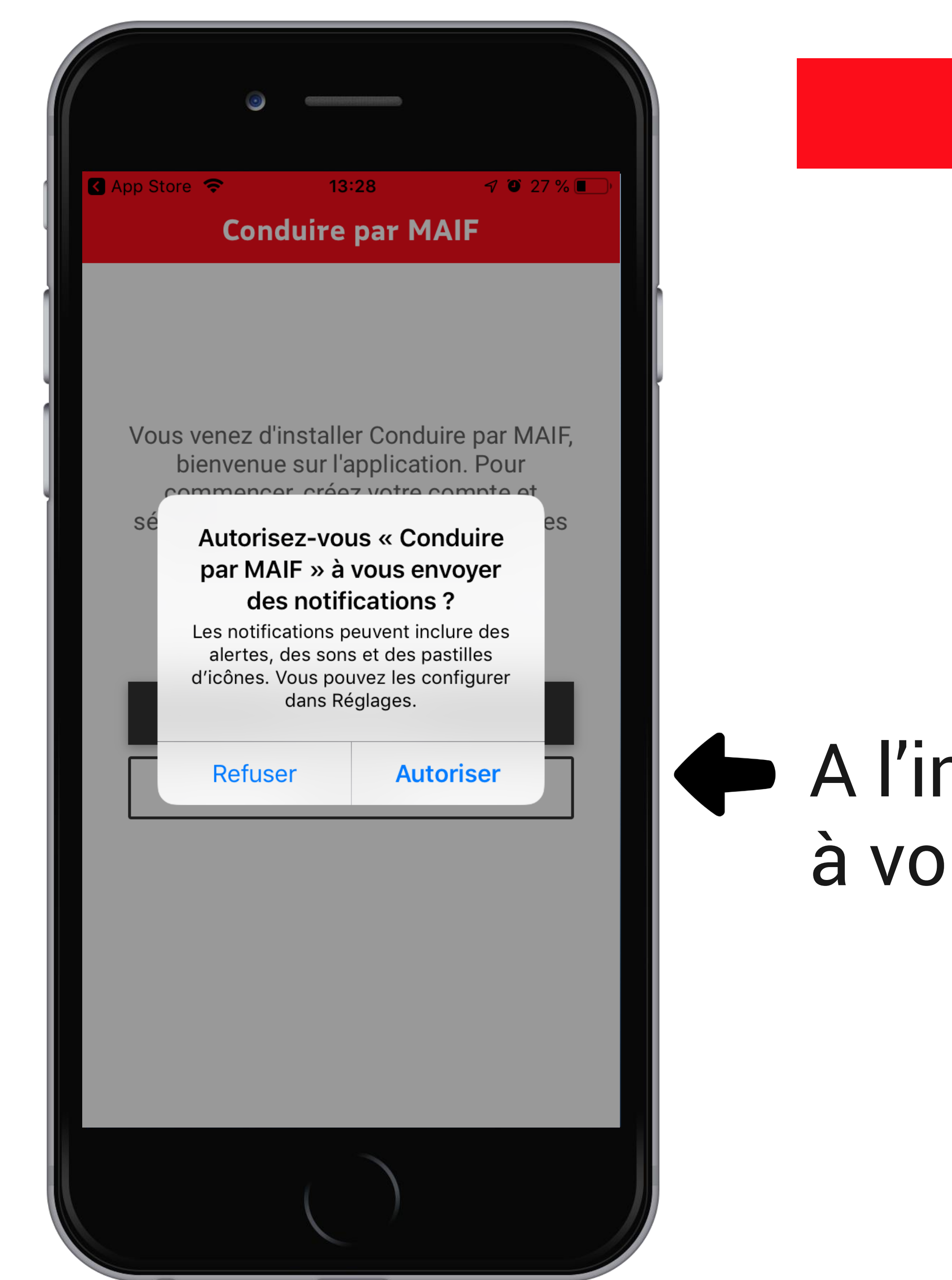

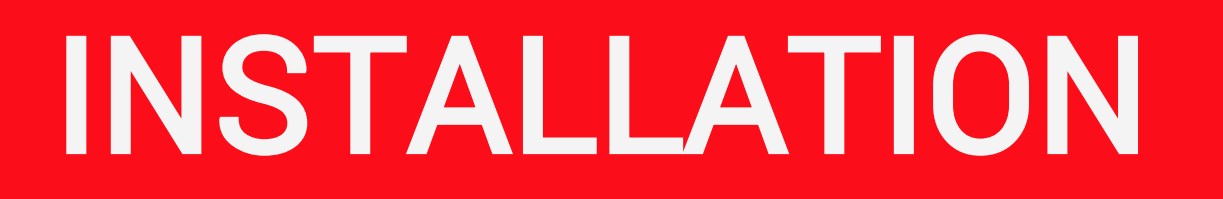

### A l'installation, autorisez l'application à vous envoyer des notifications

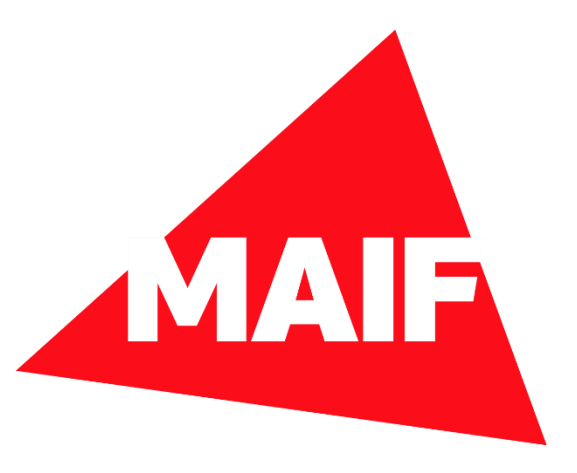

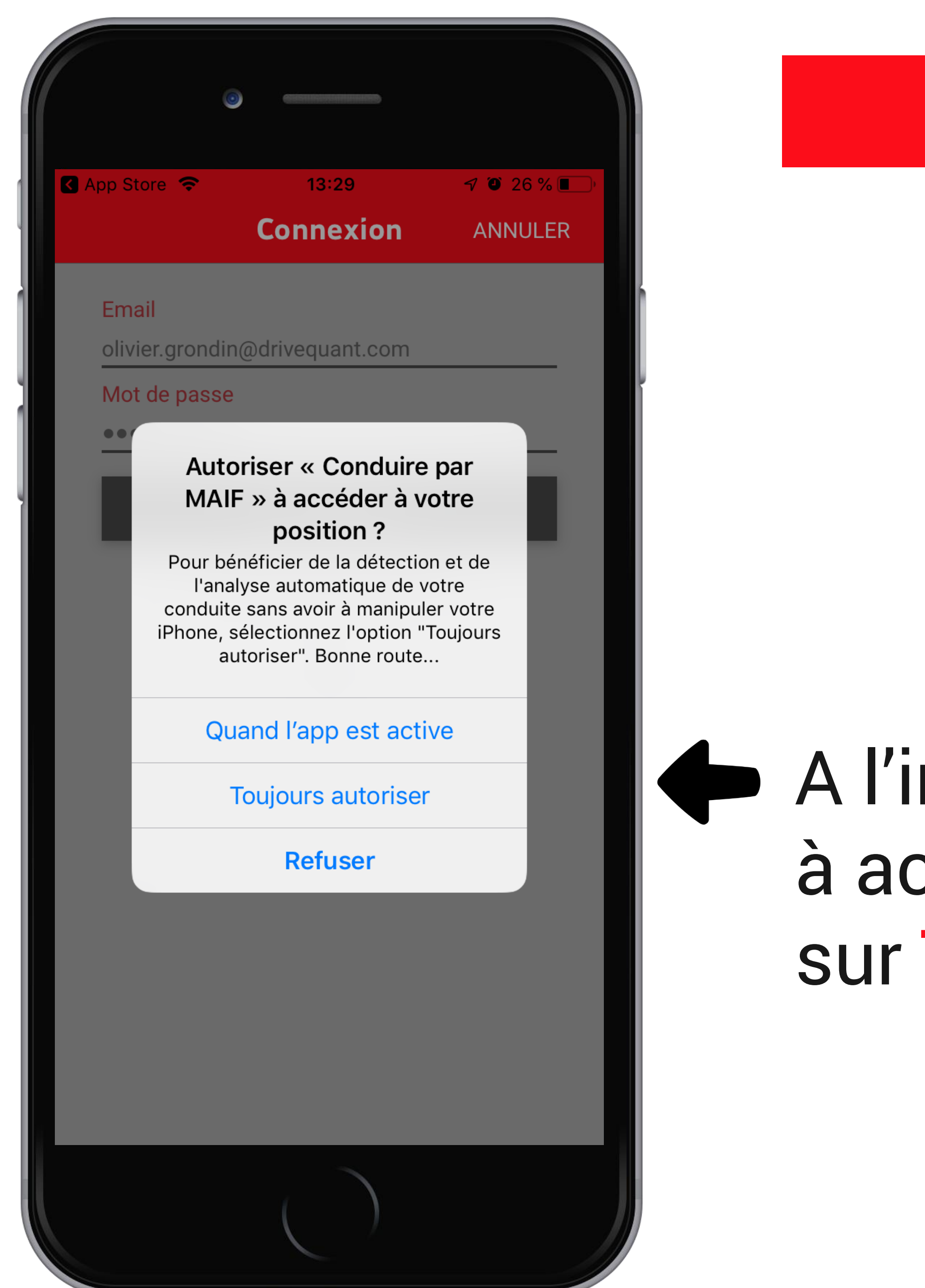

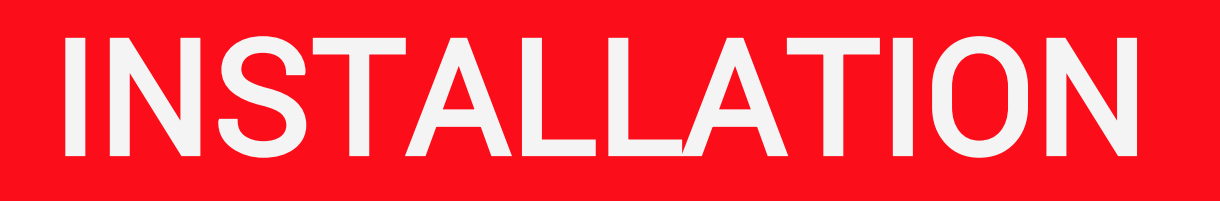

### A l'installation, autorisez l'application à accéder à votre position en cliquant sur Toujours autoriser

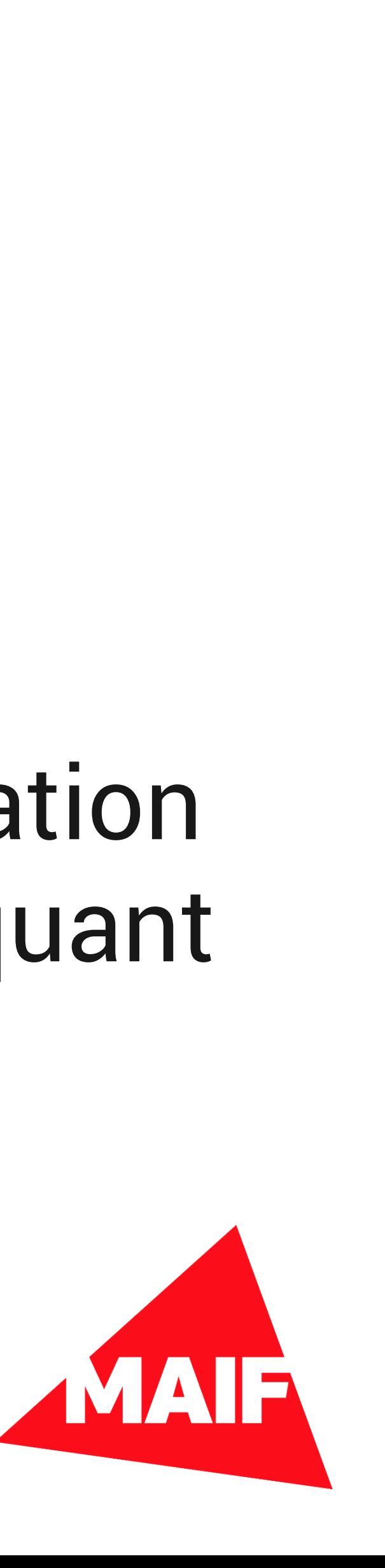

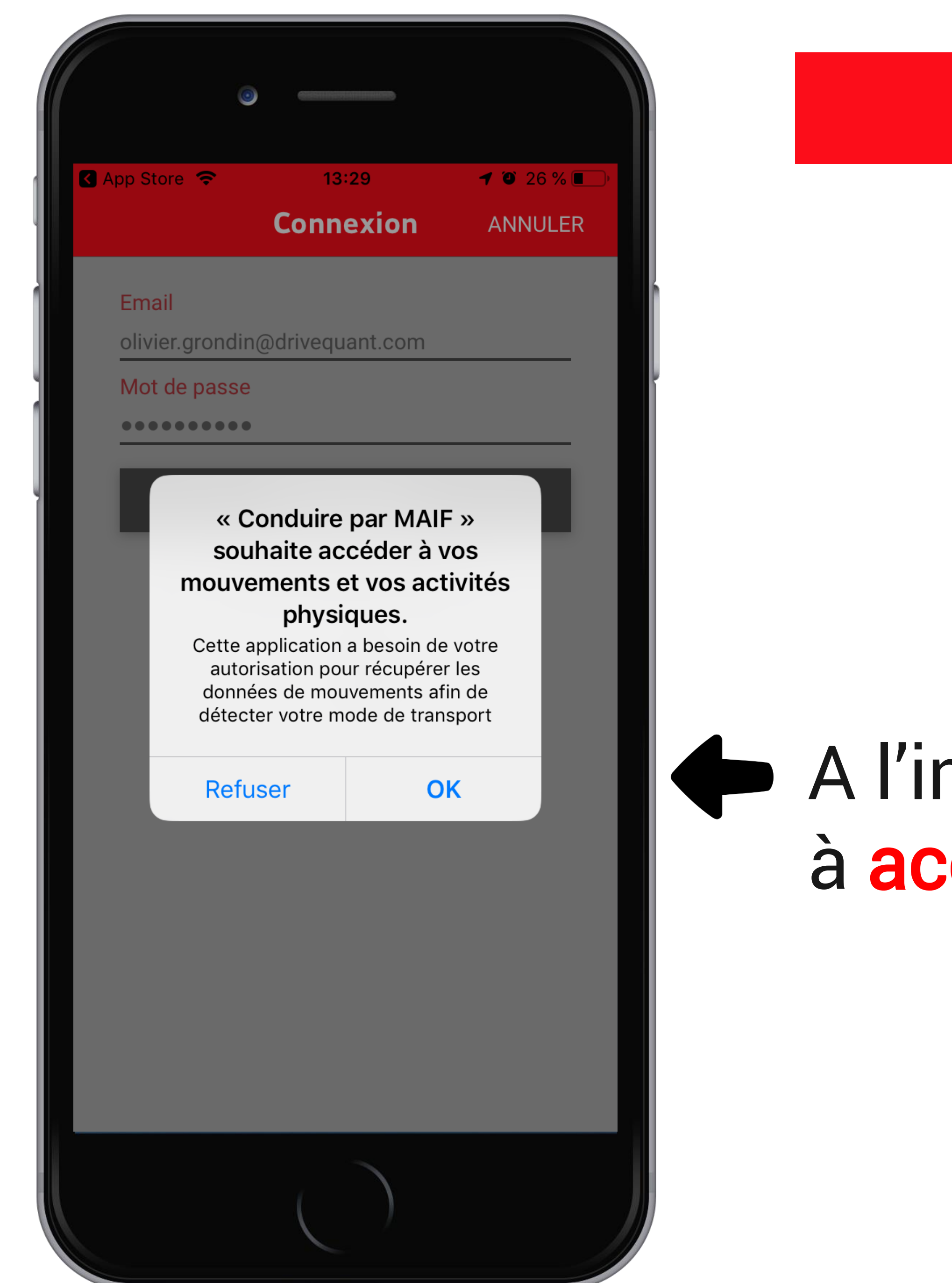

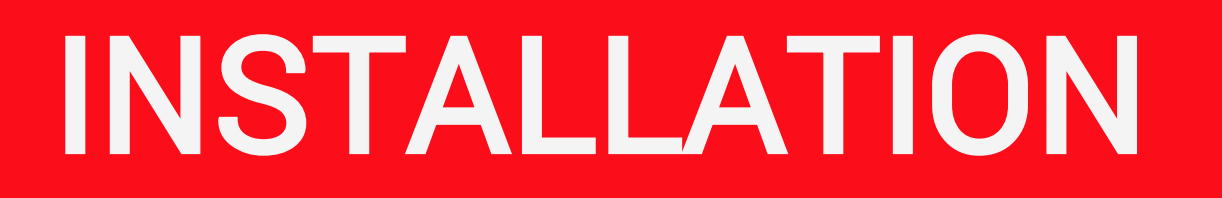

### A l'installation, autorisez l'application à accéder à vos mouvements

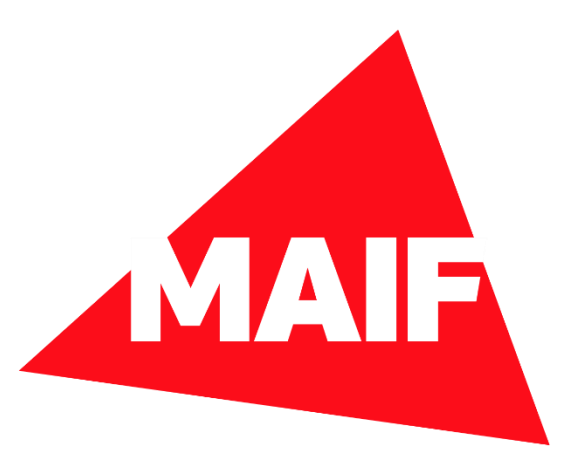

### Nucune SIM<sup>S</sup> **1013%**  $14:03$ **Diagnostic de l'app** Tout est normal Les réglages de votre téléphone sont bons et les capteurs nécessaires à l'analyse de vos trajets sont activés. Localisation  $\checkmark$ En savoir + Notification  $\checkmark$ En savoir + Réseau mobile  $\checkmark$

Optimisation de la batterie

En savoir +

Votre iPhone contient un mode d'économie d'énergie pour optimiser la batterie. Ce mode peut stopper l'application lorsqu'elle fonctionne en arrière-plan.

Nous vous invitons désactiver le mode d'économie d'énergie pour garantir un fonctionnement optimal de l'application. Désactiver le mode économie d'énergie

#### L'app n'enregistre pas vos trajets ?

Si l'application ne fonctionne pas après avoir suivi les recommandations ci-dessus, vous pouvez contacter notre support par email. En un clic, nous aurons les informations nécessaires pour une première analyse de l'origine du problèm coudre.

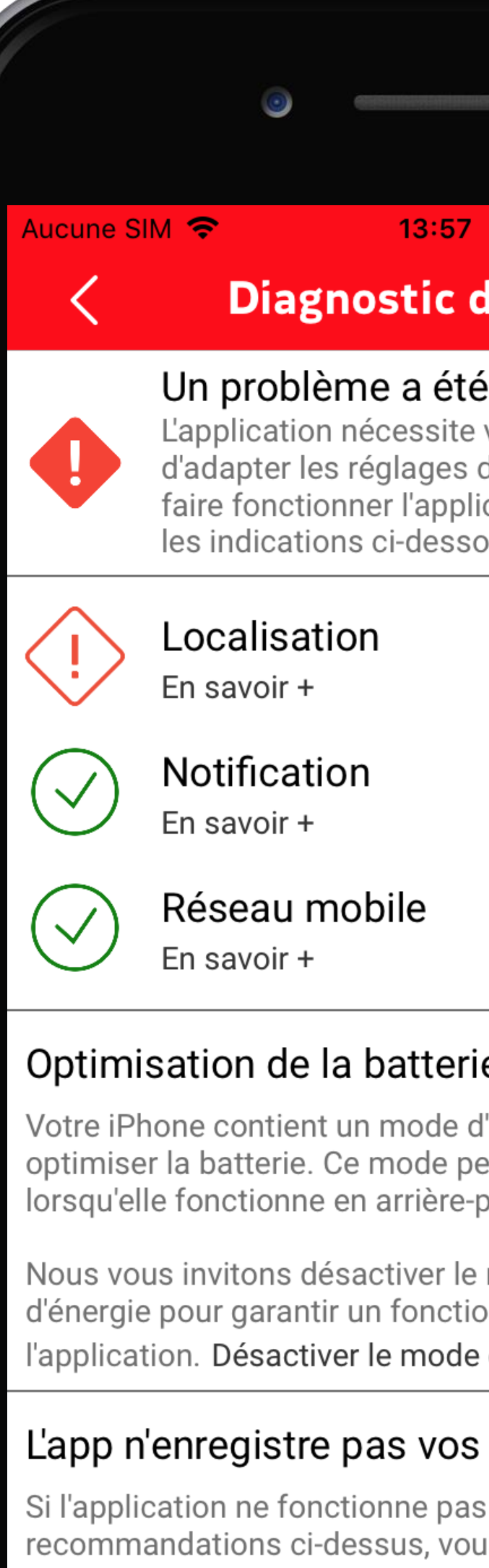

informations néce l'origine du problè

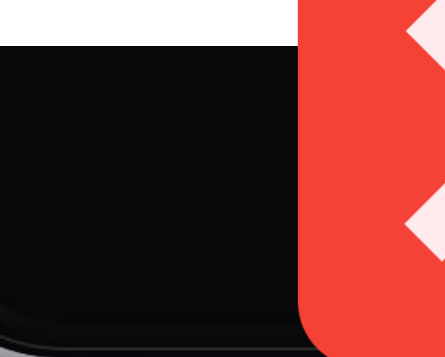

# 1 0 18 %

#### le l'app

#### détecté!

votre intervention afin de votre téléphone. Pour ication, vous devez suivre US.

l'économie d'énergie pour eut stopper l'application .lan.

mode d'économie onnement optimal de économie d'énergie

#### trajets ?

après avoir suivi les us pouvez contacter notre support par email. En un clic, nous aurons les ère analyse de

oudre.

### ETAPE n°1

Si vous n'autorisez pas l'accès à la localisation, une alerte s'affichera sur l'écran de **Diagnostic de l'app** 

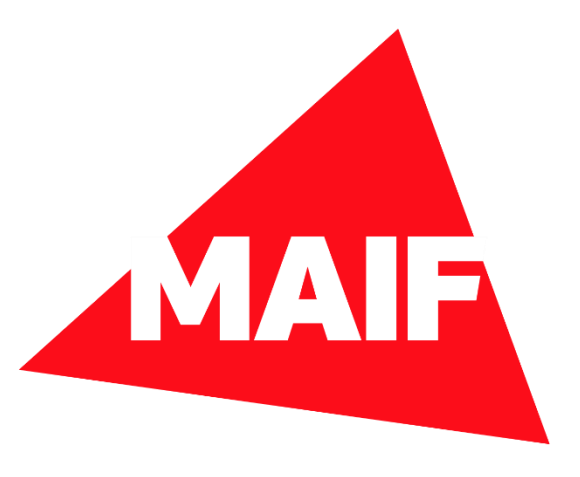

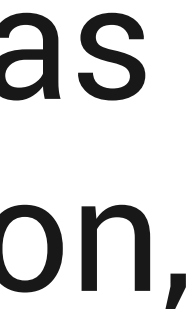

### **Diagnostic de l'app**

 $13:57$ 

#### Un problème a été détecté !

L'application nécessite votre intervention afin d'adapter les réglages de votre téléphone. Pour faire fonctionner l'application, vous devez suivre les indications ci-dessous.

 $\begin{array}{cc} \n\sqrt{0} & 18\\ \n\end{array}$ 

Localisation En savoir +

Notification

 $\overline{\mathsf{v}}$ 

 $\overline{\vee}$ 

Aucune SIM <del>?</del>

En savoir +

Réseau mobile En savoir +

#### Optimisation de la batterie

Votre iPhone contient un mode d'économie d'énergie pour optimiser la batterie. Ce mode peut stopper l'application lorsqu'elle fonctionne en arrière-plan.

Nous vous invitons désactiver le mode d'économie d'énergie pour garantir un fonctionnement optimal de l'application. Désactiver le mode économie d'énergie

#### L'app n'enregistre pas vos trajets ?

Si l'application ne fonctionne pas après avoir suivi les recommandations ci-dessus, vous pouvez contacter notre support par email. En un clic, nous aurons les informations nécessaires pour une première analyse de 'origine du problème et vous aider à le résoudre.

### Dans ce cas, cliquez sur En savoir + sous Localisation

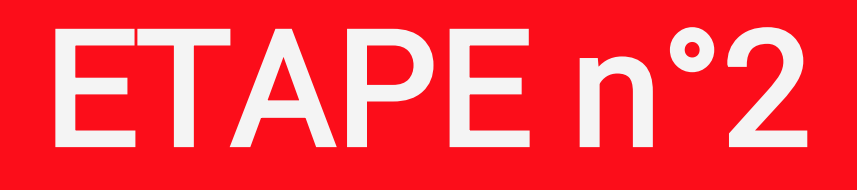

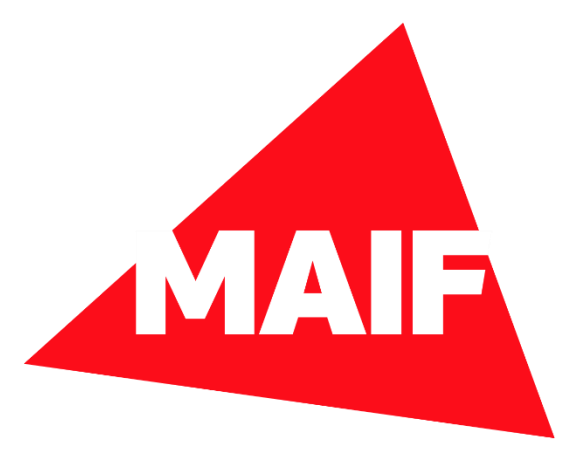

#### **Diagnostic de l'app**

#### Un problème a été détecté !

L'application nécessite votre intervention afin d'adapter les réglages de votre téléphone. Pour faire fonctionner l'application, vous devez suivre les indications ci-dessous.

 $7$  80 18 %  $\blacksquare$ 

#### Localisation

Vous devez autoriser l'application à accéder à la position du téléphone pour qu'elle détecte et qu'elle analyse vos trajets. Dans les paramètres du téléphone, trois options sont proposées : (1) jamais, (2) lorsque l'app est active et (3) toujours. Il est indispensable de sélectionner l'option (3) toujours sinon, l'application ne fonctionnera pas.

Autoriser l'accès à la localisation.

'application. Désactiver le mode économie d'énergie

#### L'app n'enregistre pas vos trajets ?

Si l'application ne fonctionne pas après avoir suivi les ecommandations ci-dessus, vous pouvez contacter notre support par email. En un clic, nous aurons les nformations nécessaires pour une première analyse de

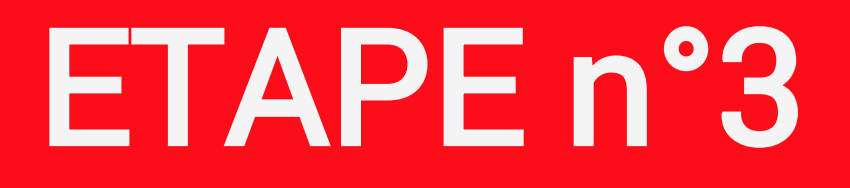

### Suivez les instructions et sélectionnez Autoriser l'accès à la localisation

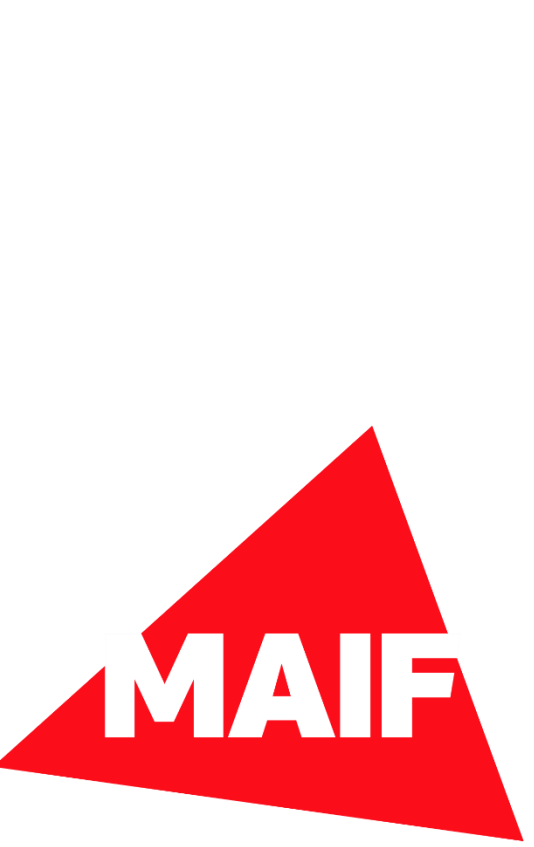

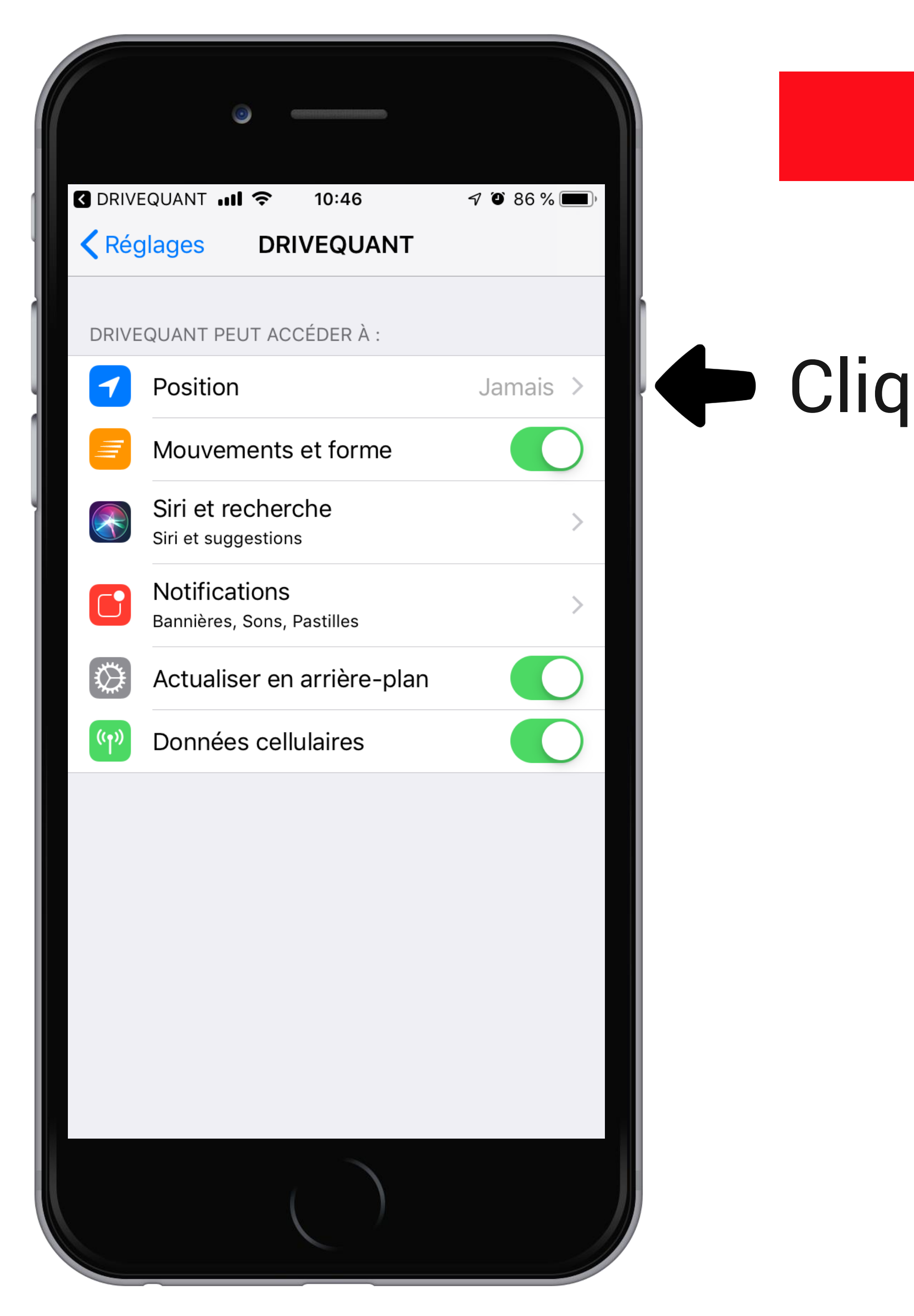

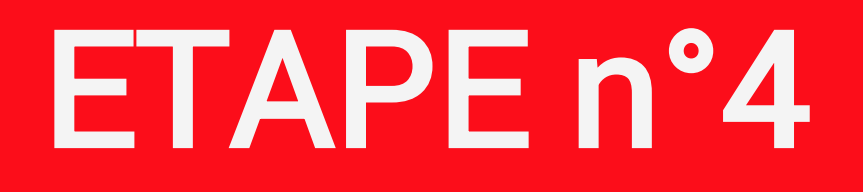

### Cliquez, sur le réglage de la Position

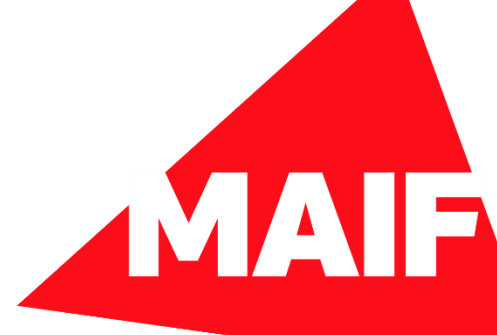

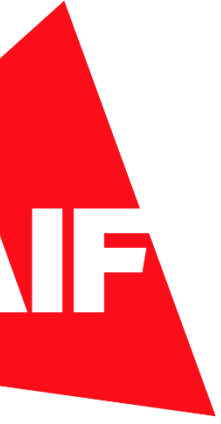

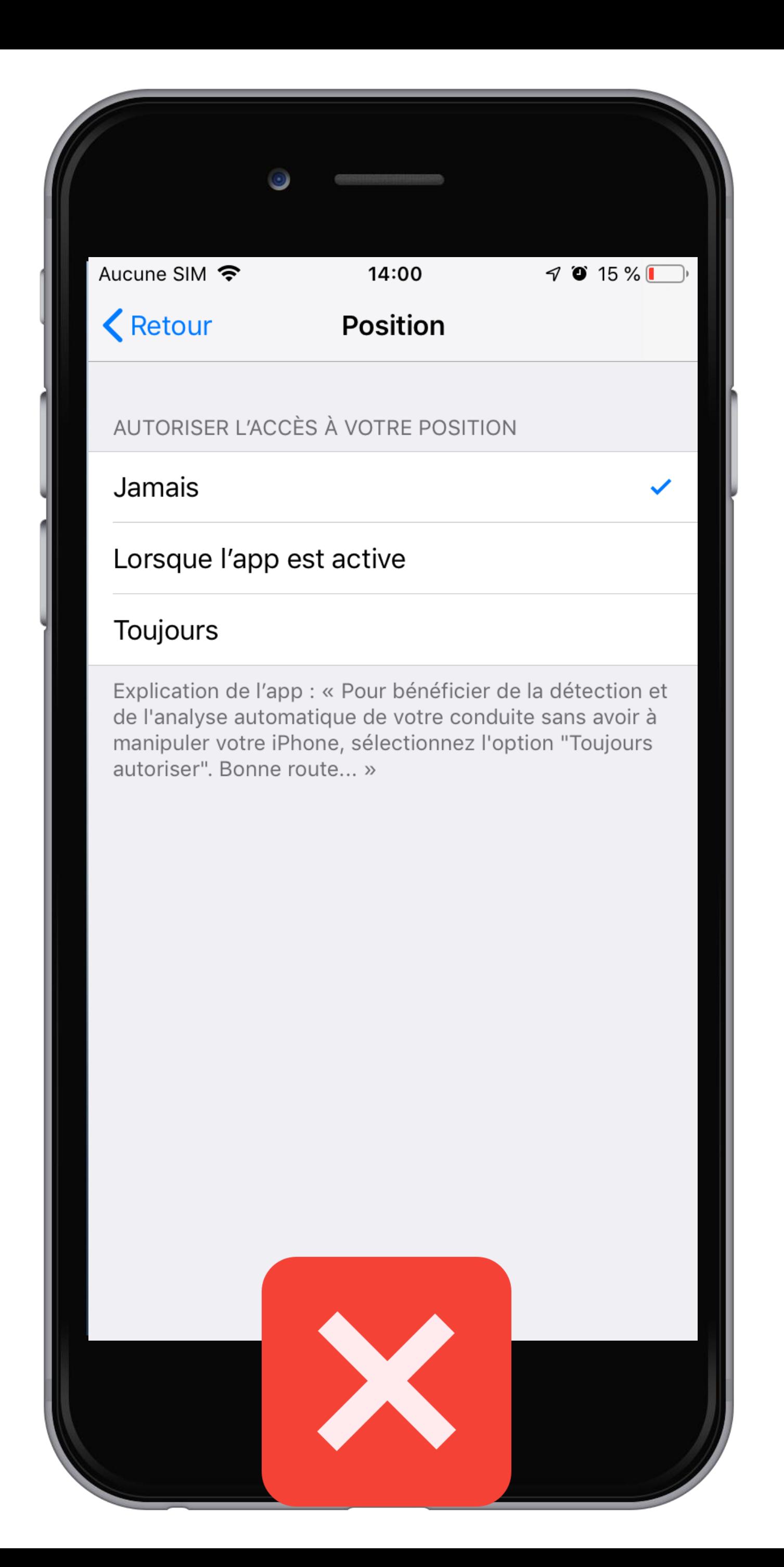

![](_page_7_Picture_24.jpeg)

![](_page_7_Picture_2.jpeg)

## Sélectionnez Toujours

![](_page_7_Picture_4.jpeg)

![](_page_7_Picture_5.jpeg)

![](_page_8_Picture_0.jpeg)

![](_page_8_Picture_1.jpeg)

### La mention Toujours doit apparaître pour le réglage Position

![](_page_8_Picture_3.jpeg)